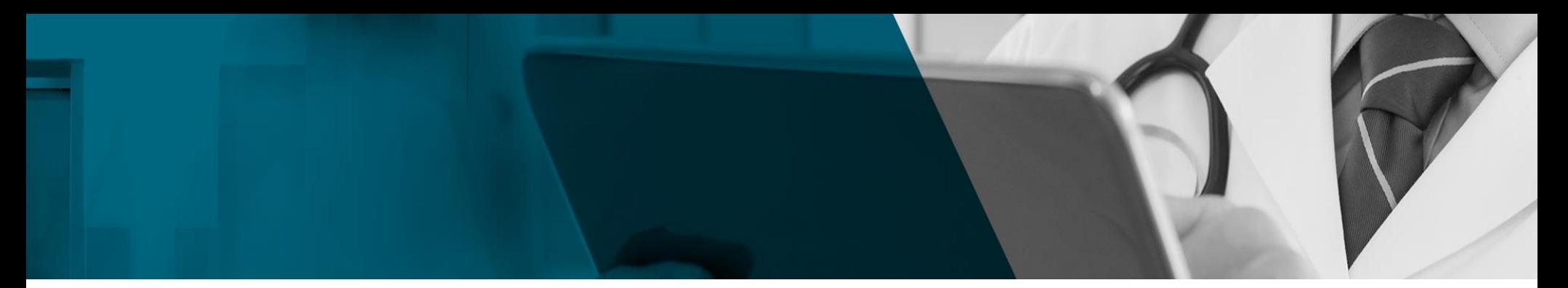

# エビデンス情報レファレンスツール DynaMed®

# **― 最新かつ客観的な臨床医学情報を、素早く届ける ―**

✓ **著名な学術誌、国際的なガイドラインを多数モニター → コクランのシステマティックレビュー文献もモニターしています。** ✓ **専任の編集チームが批判的吟味を加え、エビデンスを集約しリスト化** ✓ **収録データは毎日更新。全診療科のトピック(記事)を収録** ✓ **画像データ、根拠に基づいたRecommendationsを収録 2020\_Mar**

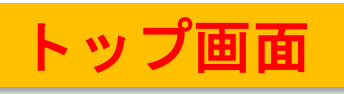

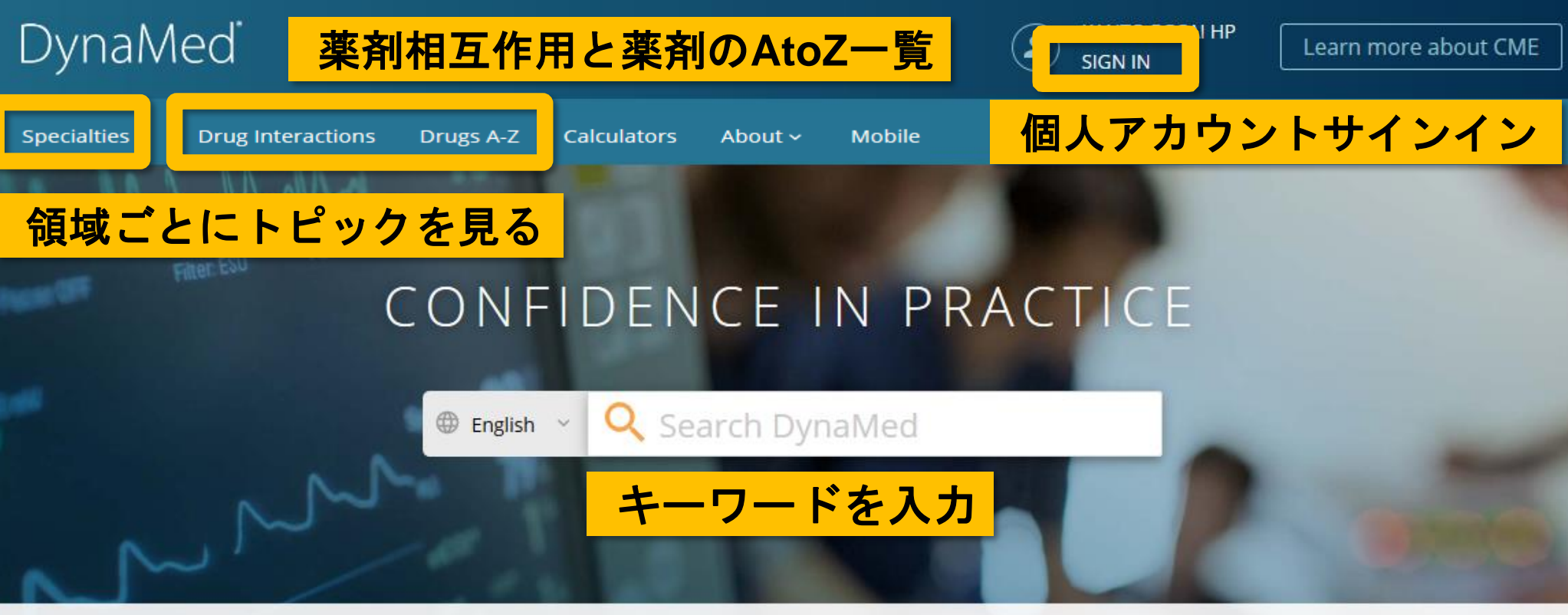

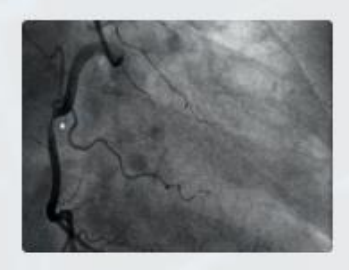

### Cardiology

**Acute Coronary** Syndromes, Stable Coronary Artery... **View Specialty** 

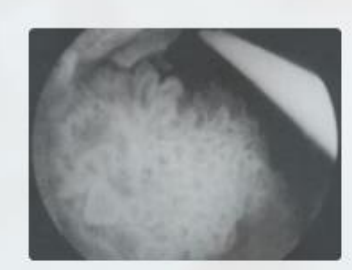

### Oncology

**Breast Cancers, Lung** Cancers, Gastrointestinal...

**View Specialty** 

編集チームへの フィードバック送信

### Dermatology

Eczematous Dermatoses, Malignant and Pre-malignant...

**View Specialty** 

Feedback

# オートコンプリートでトピック候補と、検索用語候補を提示します

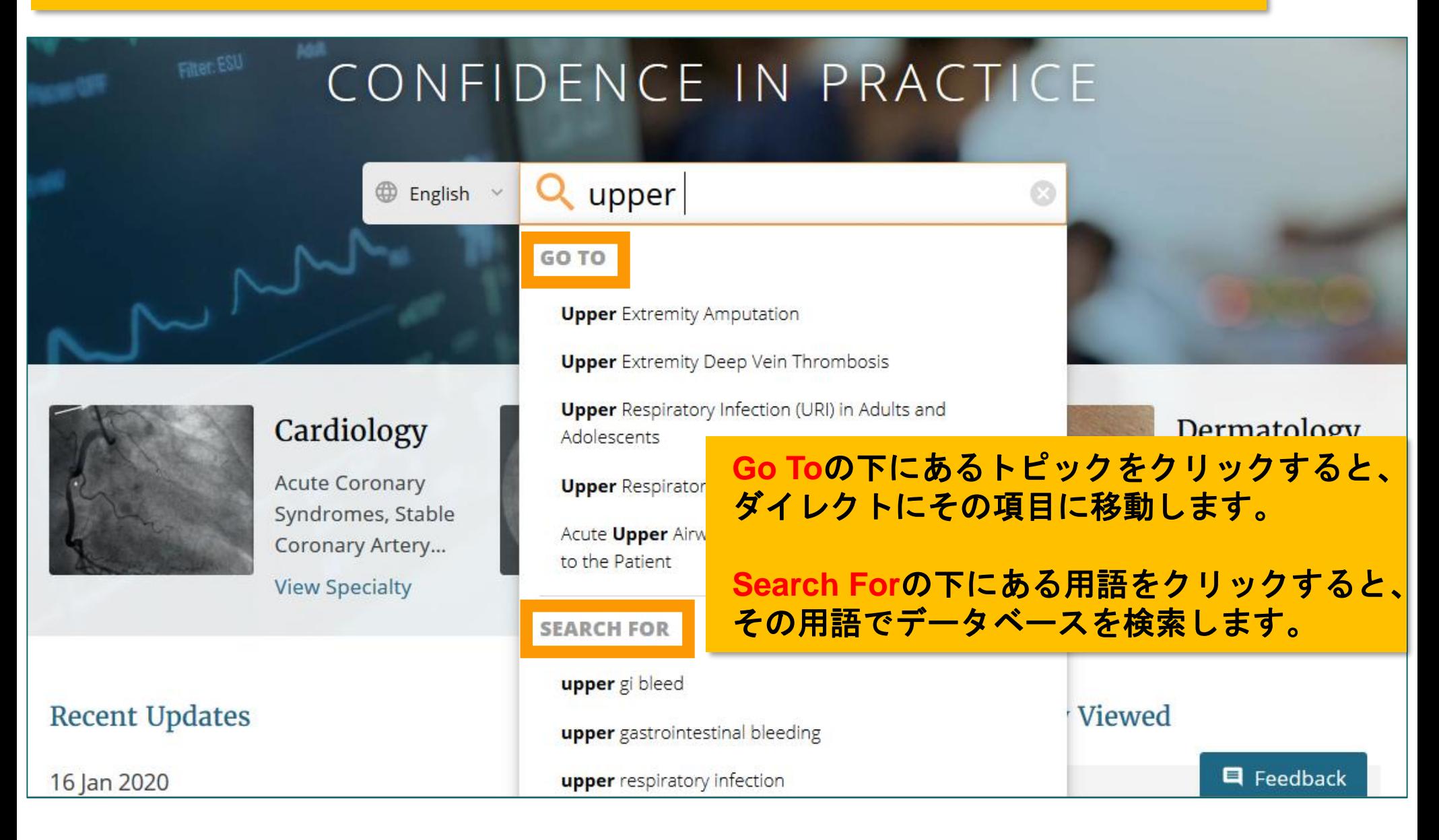

# DynaMedは、Google 翻訳のAPIを用いた 多言語検索に対応しています。 **- 日本語での検索について -**

## ■ 日本語検索時の注意点■

- **・英単語が思い出せない場合、キーワードボックス左側の言語設定から 「日本語」 を選択し、 日本語でキーワードを入力して検索ください。**
- **・Google翻訳APIを用いた多言語検索です。 翻訳がうまくいかないこともありますので、その場合は「English」での検索を推奨します。**
- **・「日本語」を選択した場合、オートコンプリートは作動しません。**

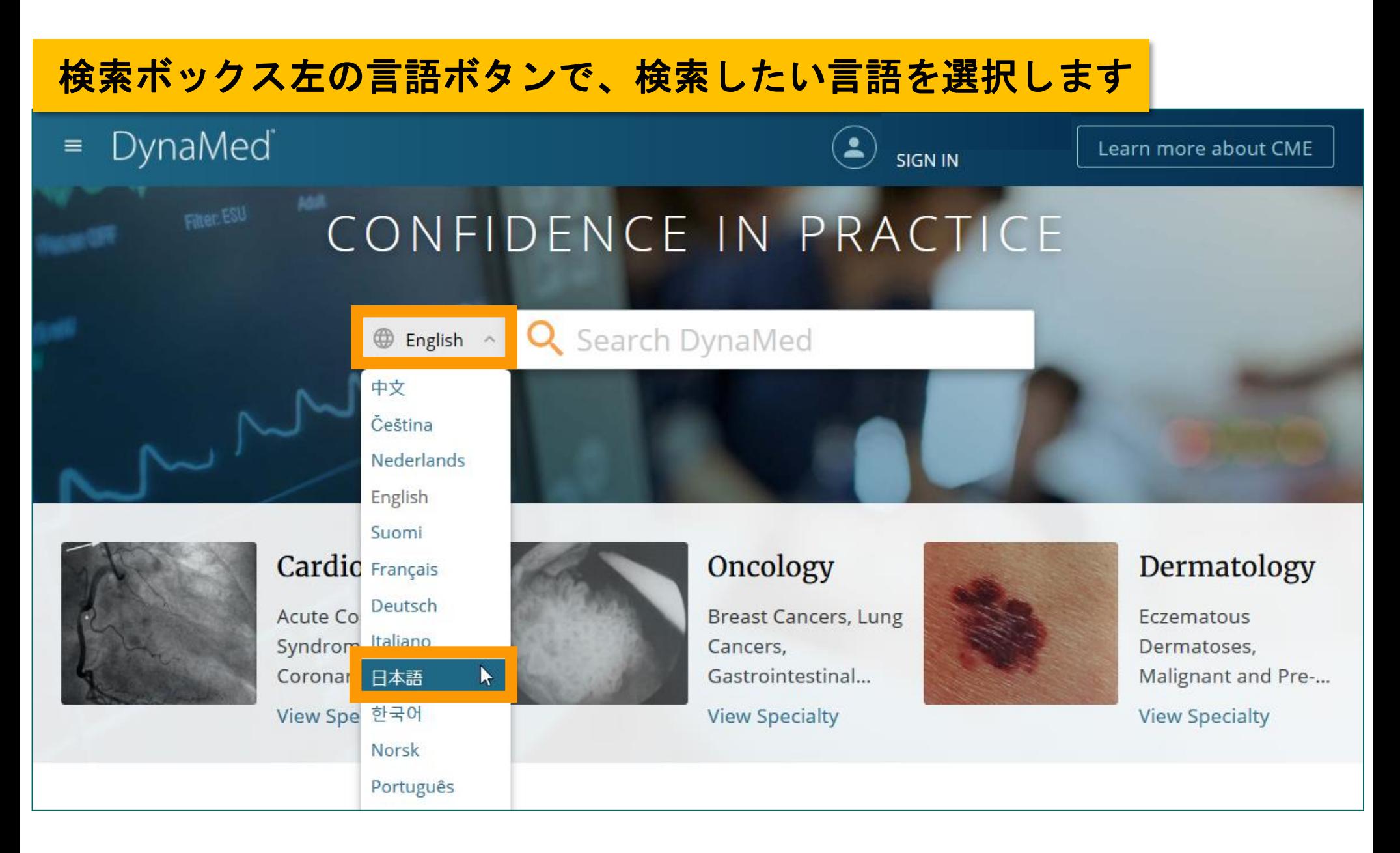

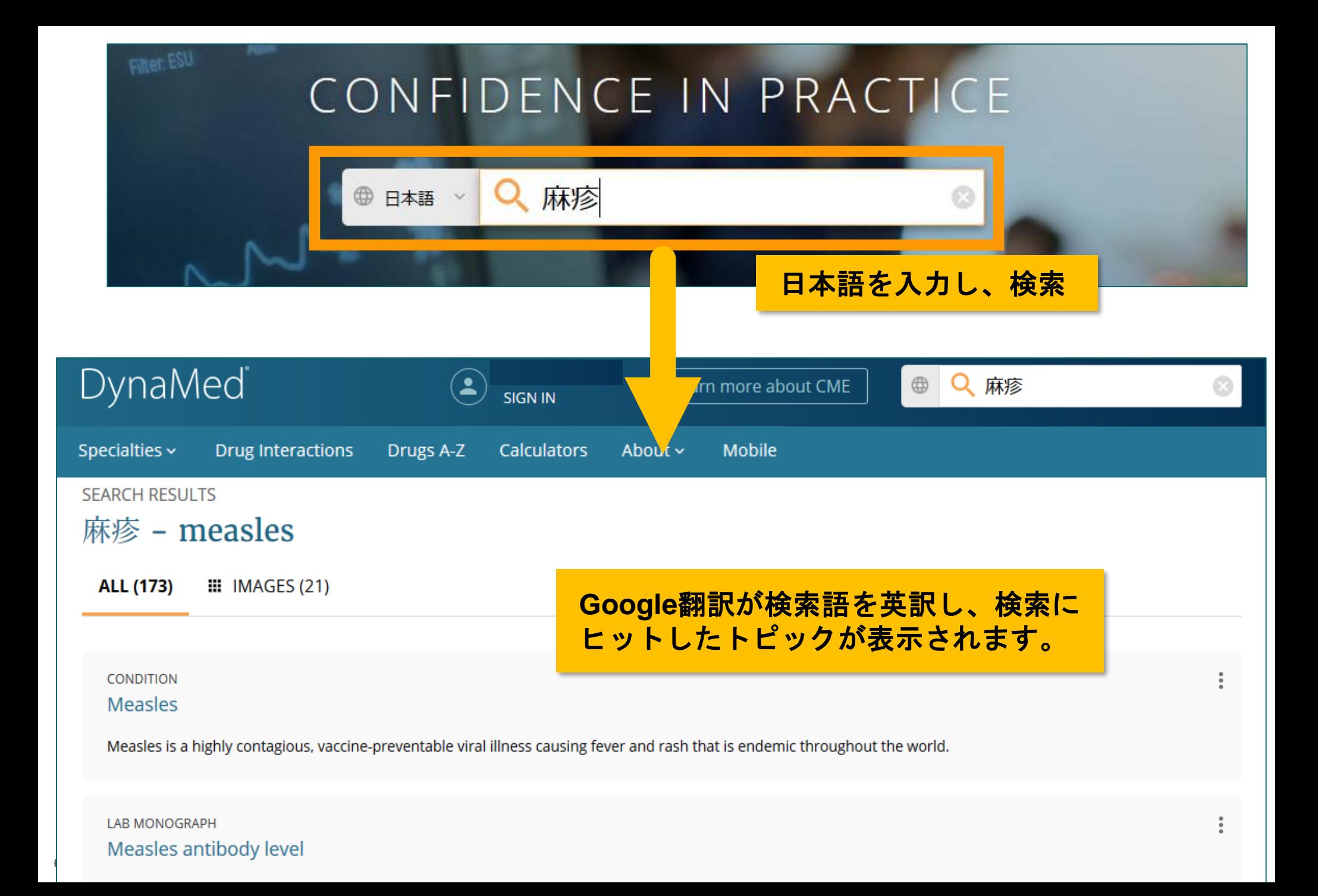

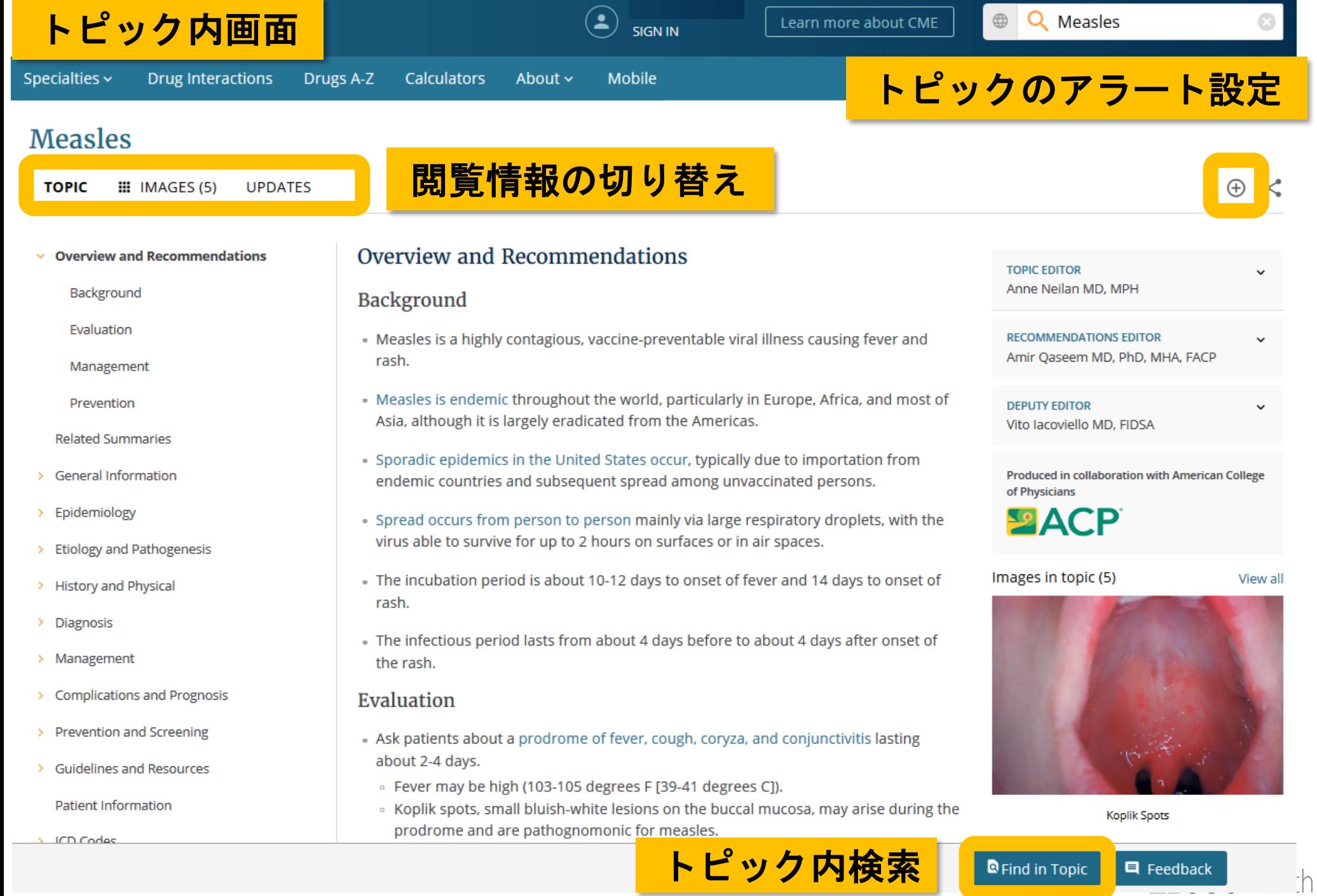

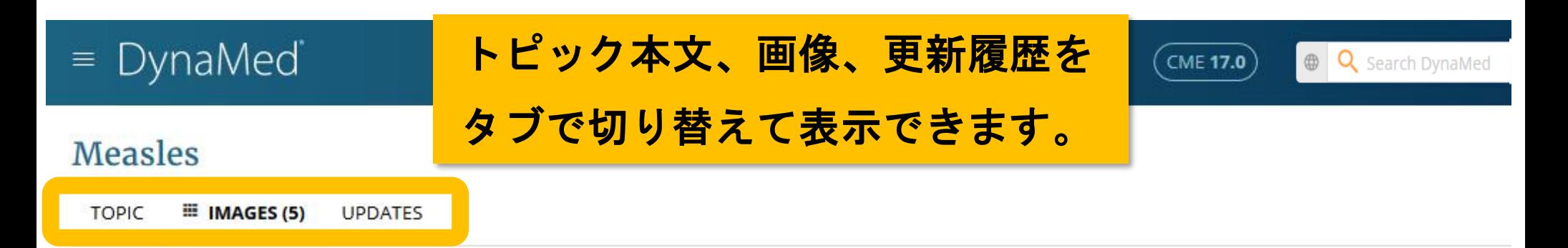

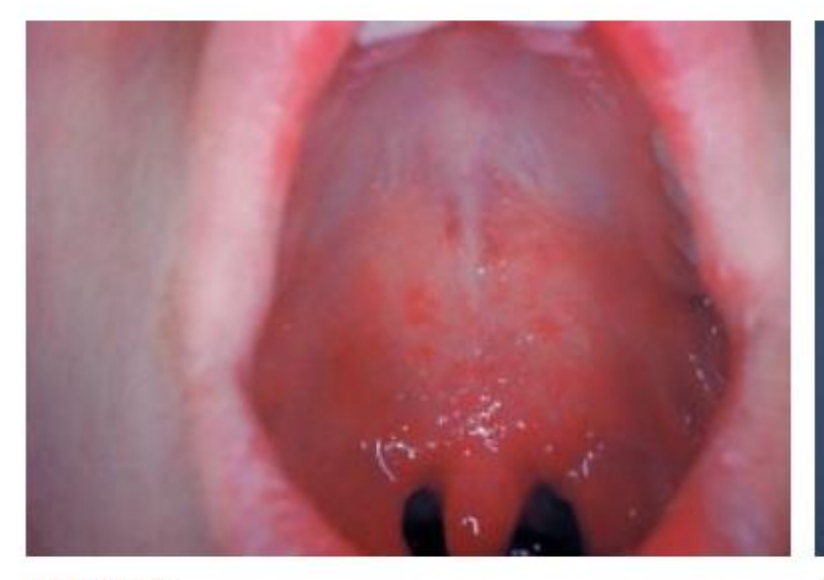

Koplik Spots

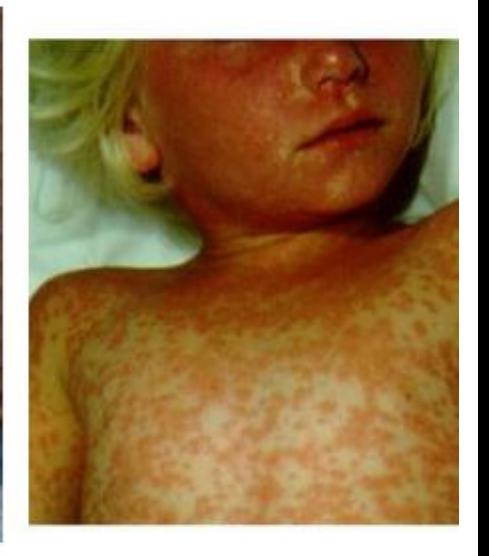

Measles rash

Measles

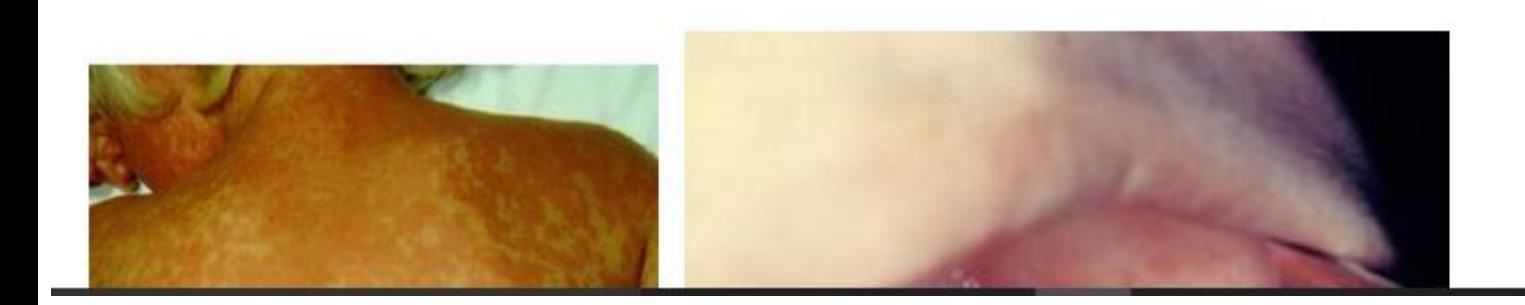

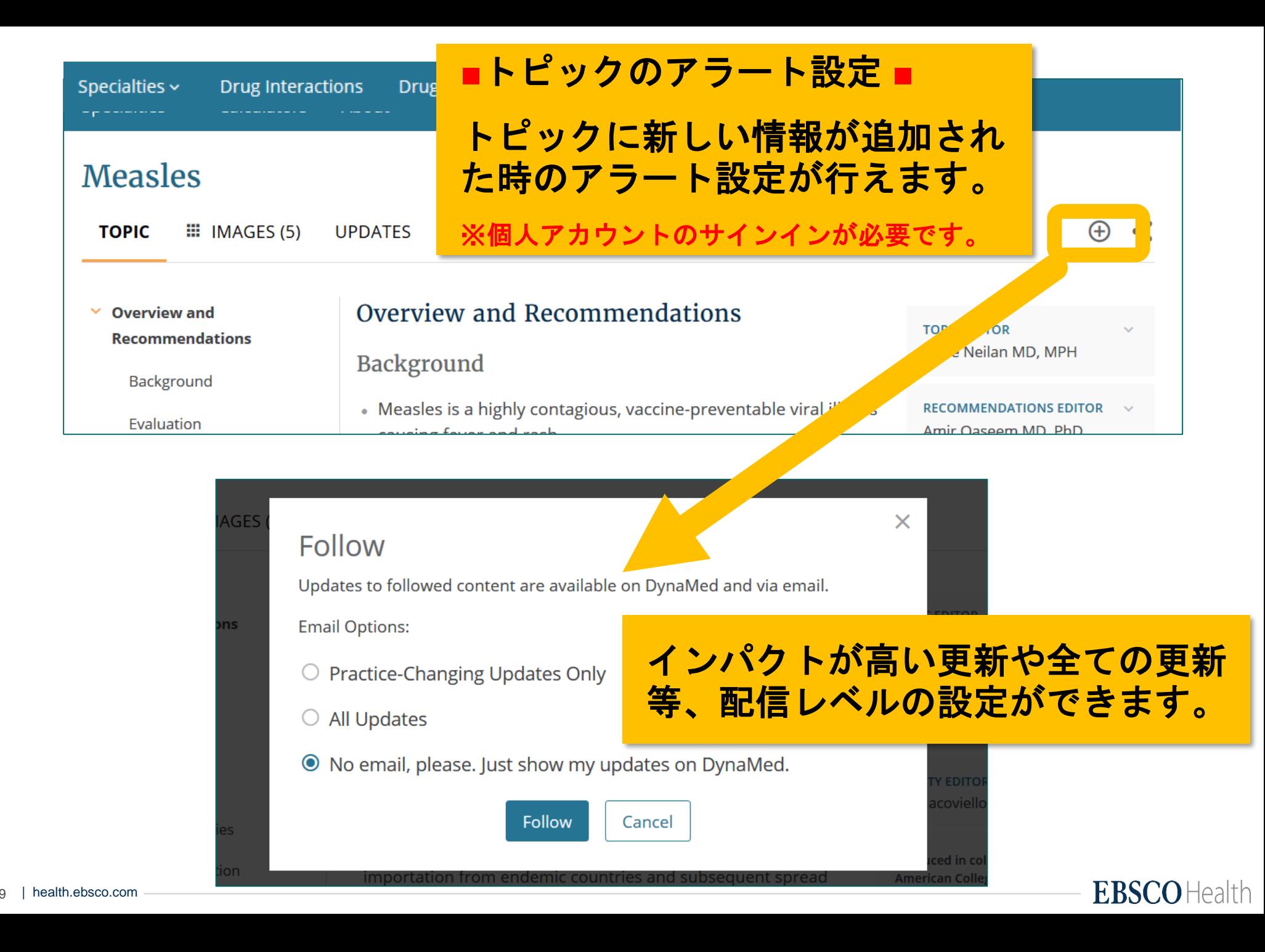

# **■ Find in Topic ■** トピック本文内から特定の用語を検索したい場合

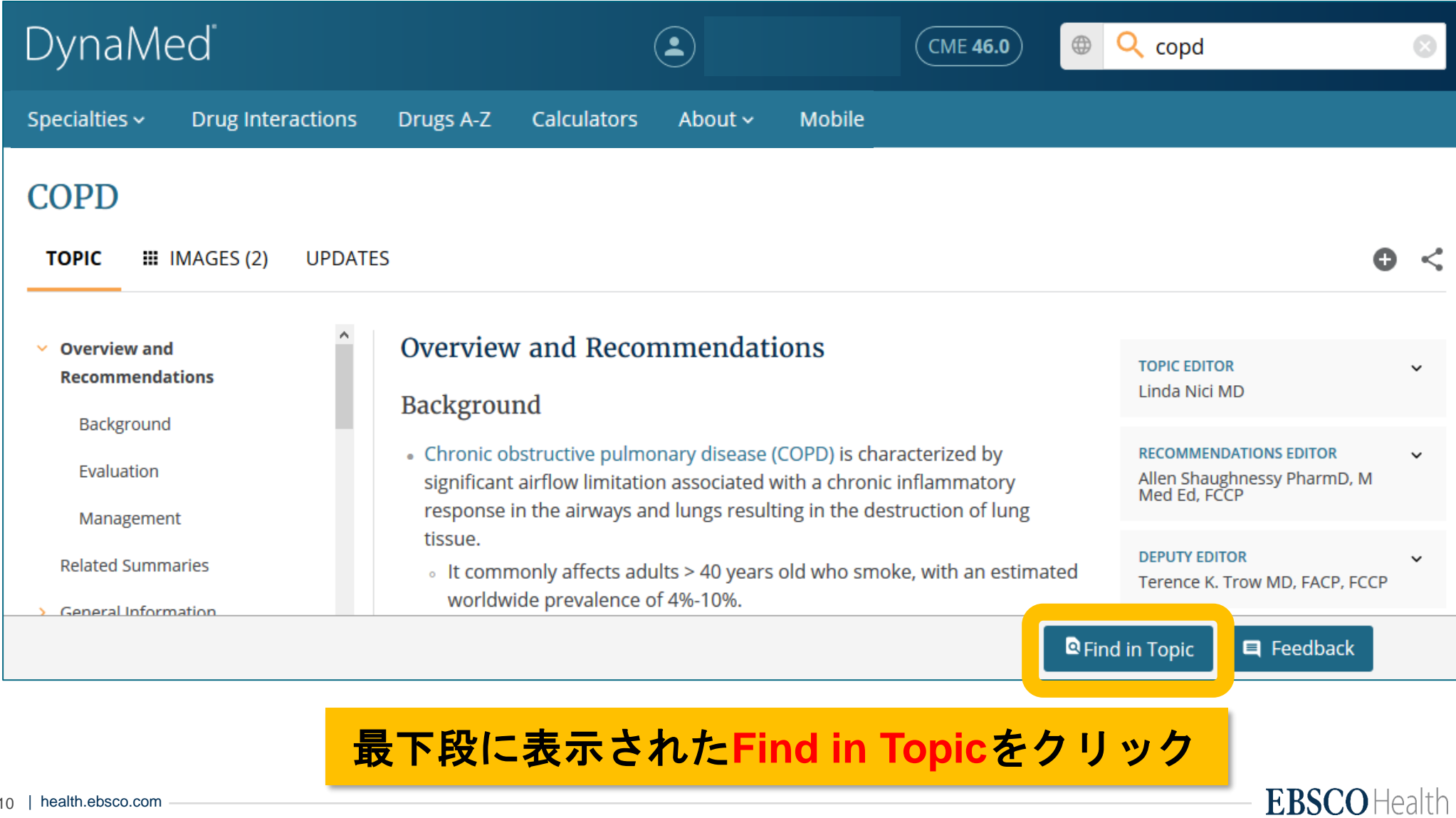

# 表示されたボックスに探したい用語を入力して検索します

#### **COPD**

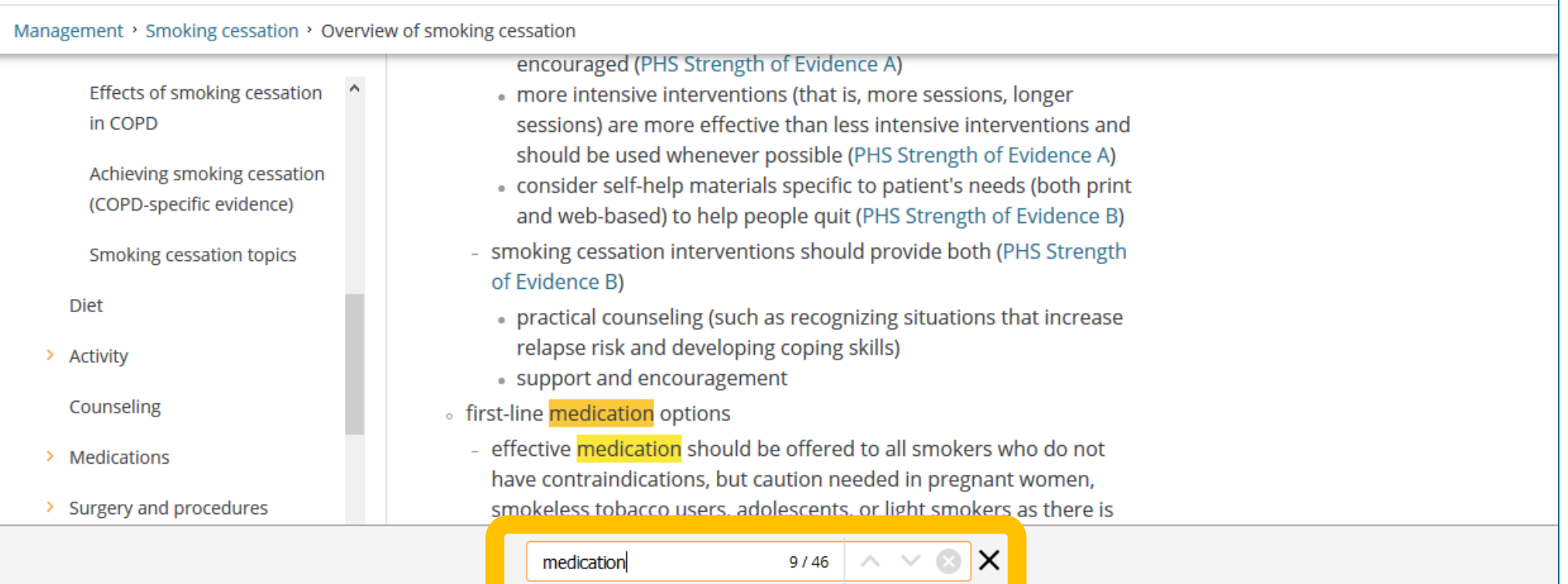

![](_page_10_Picture_3.jpeg)

# ■ Drug Interactions 薬剤相互作用 ■ **DynaMed**で薬剤相互作用を確認することができます。

![](_page_11_Figure_1.jpeg)

次に表示されるページで**Terms & Conditions**に同意し、 利用画面に進んでください。

※**DynaMed**では、**IBM Watson Health**社提供の **IBM Micromedex® Drug Interaction Checking**を 採用しています。

![](_page_11_Picture_4.jpeg)

# **Drug Interactions** 利用画面

![](_page_12_Figure_1.jpeg)

薬剤名を入力し、**Check for Interactions**をクリック

![](_page_13_Figure_0.jpeg)

# 例**) Aspirin**と**Warfarin**

**Mobile** 

### **Drug Interactions**

Use the search fields to look up two or more drugs for potential interactions.

![](_page_14_Figure_4.jpeg)

← Back To Checker

#### **ASPIRIN**

![](_page_15_Picture_3.jpeg)

#### Warning:

Concurrent use of WARFARIN and ANTIPLATELET AGENTS may result in increased risk of bleeding.

#### Clinical Management:

Coadministration of warfarin and antiplatelet agents may increase the risk of bleeding. Monitor patients closely for signs or symptoms of bleeding (Prod Info Jantoven® oral tablets, 2014) and evaluate promptly. Lab monitoring may be appropriate.

#### Onset:

Not Specified

#### Severity:

Major

Documentation:

Fair

#### Probable Mechanism:

additive effects

#### Summary:

Coadministration of warfarin and antiplatelet agents may increase the risk of bleeding. Monitor patients closely for signs or symptoms of bleeding (Prod Info Jantoven® oral tablets, 2014) and evaluate promptly. Lab monitoring may be appropriate.

#### Literature:

Data were retrospectively analyzed on 109 patients who underwent coronary angioplasty alone (group II) and on 138 patients who underwent coronary angioplasty plus coronary stent placement (group I) over a four-year period. Group II received aspirin 325 mg daily beginning immediately after<br>angioplasty but no anticoagulation. Group I was given heparin and warfarin unt aspirin 325 mg daily were continued for three months. An upper gastrointestinal bleed (UGIB) occurred in 28 of the 138 patients (20.3%) in group I, while no patients in group II developed an UGIB. An average of 2.5 days of combination therapy with aspirin and warfarin elapsed before the onset of the UGIB. It is postulated that aspirin causes local injury to the gastrointestinal mucosa which is normally not clinically significant. However, in patients also receiving anticoagulants, this injury becomes magnified and results in a gastrointestinal bleeding episode (Younossi et al, 1997).

In a meta-analysis of six randomized clinical trials, the use of aspirin was associated with more than double the frequency of intracranial hemorrhage.<br>The trials included 3874 patients with 31 diagnosed intracranial hemor

![](_page_15_Picture_22.jpeg)

![](_page_15_Picture_23.jpeg)

# ■ Drugs A-Z ■ 薬剤名のアルファベットリスト

![](_page_16_Picture_37.jpeg)

![](_page_17_Picture_0.jpeg)

![](_page_17_Picture_1.jpeg)

18

### Cardiology

**Acute Coronary** Syndromes, Stable Coronary Artery... **View Specialty** 

![](_page_17_Picture_4.jpeg)

#### Oncology

**Breast Cancers, Lung** Cancers, Gastrointestinal...

**View Specialty** 

![](_page_17_Picture_8.jpeg)

### Dermatology

Eczematous Dermatoses, Malignant and Pre-malignant... **View Specialty** 

目 Feedback

![](_page_18_Picture_21.jpeg)

## Specialty Cardiology

- > Cerebrovascular disease
- > Congenital heart disease
- > Acute coronary syndromes
- Stable coronary artery disease (cad) ۰.
- Electrophysiology ۰.
- **Heart failure** 
	- > Cardiomyopathies
	- > Cardiac conditions associated with heart failure
	- > Heart failure with preserved ejection fraction
	- > Heart failure with reduced ejection fraction
	- > Right heart failure
	- > Quality measures
- > Hypertension

# ツリーが展開し、表示された トピックから閲覧ができます。

# Cardiology

- > Cerebrovascular disease
- > Congenital heart disease
- > Acute coronary syndromes
- > Stable coronary artery disease (cad)
- > Electrophysiology
- **Heart failure** 
	- v Cardiomyopathies

Arrhythmogenic right ventricular dysplasia

Cardiac amyloidosis

Cardiac sarcoidosis

Cardiomyopathy (list of topics)

Chagas-associated heart disease

Dilated cardiomyopathy

Hypertrophic cardiomyopathy

# - 個人アカウント機能の強化について -

# **■ 個人アカウントのメリット ■**

- **1)院外、学外からのリモートアクセスが可能になります。**
- **2)フォローするトピックや閲覧履歴の表示など、個人の嗜好に 基づいた情報を表示できます。**
- **3)別のDynaMed契約施設へ転職・異動した場合も、元の個人 アカウントを引継いで使うことができます。**

個人アカウントの新規登録について

**SIGN IN →** 遷移した画面で**Register Now**をクリック**→ Email**、パスワード、専門領域等を登録します。 この**Email**とパスワードを、個人アカウントのサインインと リモートアクセスのログインで使用します。

![](_page_21_Picture_2.jpeg)

![](_page_21_Picture_3.jpeg)

# Emailアドレスでのリモートアクセスについて

# DynaMed<sup>®</sup> | DynamicHealth

![](_page_22_Picture_60.jpeg)

### **The Next-Generation Clinical Informa**

**Experience why DynaMed Plus is the go-to re** the world.

- New and improved user interface makes it easy
- . Updated multiple times every day to ensure cor evidence
- Unbiased content means users can always trust
- Bulleted format makes it easy to scan content are

**アクセスし、 コグインします** (**QR**コードからもアクセスできます)

![](_page_22_Picture_10.jpeg)

# 閲覧履歴の表示等について

![](_page_23_Picture_1.jpeg)

![](_page_24_Picture_22.jpeg)

# - 個人アカウントの再認証について -

**個人アカウントには、有効期限があります。 有効期限が切れた場合の再認証方法は以下の通りです。**

**所属機関、契約中のDynaMedアカウントにログインし、 続いて個人アカウントにサインインします。**

![](_page_25_Picture_3.jpeg)

# - モバイルアプリでの利用について-

**モバイルアプリ(無料)をお使いになりたい場合は、以下QRコードの 「アプリインストールガイド」の8ページ以降をご覧ください。**

**※アプリの利用には、個人アカウントの登録が必要です。**

![](_page_26_Picture_3.jpeg)

URL: [http://www.ebsco.co.jp/medical/dynamed/supports/how-to-signup-personal-account\\_mobile-app.pdf](http://www.ebsco.co.jp/medical/dynamed/supports/how-to-signup-personal-account_mobile-app.pdf)

![](_page_26_Picture_5.jpeg)

# 利用に関するお問い合わせは、下記まで

EBSCO Information Services Japan株式会社

![](_page_27_Picture_2.jpeg)

jp-medical@ebsco.com

03-5342-0701

![](_page_27_Picture_5.jpeg)